# THE PRINTE Chesapeake PC Users Group, Inc.

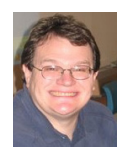

# **PRESIDENT'S CORNER**

# **Hello Autumn!**

I hope everyone had a safe and enjoyable summer! The seasons are changing and changes continue to take place in the technology realm. Recently the Board of Directors held its monthly meeting and we had a heck of time coming up with topics for the meeting agenda. We need to hear from you! What do you want to see demonstrated? What can you demonstrate? Are the meeting topics too advanced for the things that interest you? Please send feedback to any of the Board members. Listed below are some meeting ideas we came up with, but I would be happy to change any or all of them.

**November** – Windows 8 (pre-release) Mike Young will demonstrate the next release of Microsoft's flagship product, Windows 8. Details are a little fuzzy right now, but are becoming clarified over time.

**December** – Excel 2010 & Holiday Party by Leo

**January** – Live Drive - the information on-line storage program

**February** – Wireless Security &Elections

Let's hear your ideas! We still need meeting topics and presenters for March, April, May  $&$  June!

See you at the November meeting,

## *Michael*

## **Do you text?**

#### *by*

*Claudia Horack Bristow, President, Hilton Head Computer Club, SC September 2011 issue, Island Computing* www.hhicc.org

In what seems like a relatively short period of time, cell phones have become ubiquitous. There are no age limits for cell phone users. Seniors and more senior seniors use them. Our children and grandchildren seem never to be parted from their phones, which is frequently a good thing. Not only is it fun to chat with the grandkids, calling a grandchild is sometimes the only way I can reach my son!

Some people can't bear to be away from their phones; others only want them for emergencies or travel. Many people I know, and most of my kids, have foregone landlines in favor of cell phones. Some uses are appropriate; others are inconsiderate or dangerous.

*cont'd on Page 2* Since my kids always have their phones with them, I figured I would be able to reach them

## **Texting - cont'd**

more easily. Nope! Kids don't answer their phones these days.

However, all is not lost. They respond well to a text message.

Following the principle "if you can't beat them, join 'em," I purchased a cell phone with keyboard. The results have been very gratifying but there IS a problem.

It is all those abbreviations my son uses. Half the time I didn't have a clue what he meant. Some were fairly obvious, like LOL ("lots of love") but wait, it turns out that LOL can, and usually does, mean "laughing out loud." So much for a mother's feel-good interpretation.

As the texting continued, the use of texting slang increased. At first I just asked my son what the acronym meant. But then it occurred to me that I was ruining my "cool" texting image by revealing my ignorance of the language. I began Googling unknown "words." Through Google I discovered that ROFL stands for "rolling on the floor laughing"; BRB stands for "be right back"; BTW is "by the way"; IK is "I know"; AMOF, "as a matter of fact"; HTH, "hope this helps" to name just a few.

By far the quickest way to interpret texting slang is to Google the word but there are also online texting "dictionaries" and articles that are fun to browse.

Here are a few texting slang sites. Check one or two out: **http://www.webopedia.com/quick\_ref/ textmessageabbreviations.asp http://textingabbreviations.blogspot.com/**

#### **http://www.yourdictionary.com/dictionaryarticles/texting-slang.html**

**2** This article has been obtained from APCUG with the author's permission for publication by APCUG member groups; all other uses require the permission of the author (see e-mail address above).

## **OFFICERS**

#### *President*

**Mike Young........................................(410) 551-4411 president@chesapeakepcusersgroup.org** *Vice President*

**Mike Regimenti.................................(301) 509-6091 vice-president@chesapeakepcusersgroup.org** *Co-Treasurers*

**Kathy Walker (410) 268-3860 Bill Somers (410) 647-9429 treasurer@chesapeakepcusersgroup.org**

*Secretary*

**Kris Johnson.....................................(410) 544-8706 secretary@chesapeakepcusersgroup.org** *Publisher/Editor*

**Mike Regimenti.................................(301) 509-6091 editor@chesapeakepcusersgroup.org**

#### **CHAIRPERSONS**

*Programs Chairperson*

**Craig Barlow.....................................(410) 266-6829 programs@chesapeakepcusersgroup.org** *Education Chairperson*

**Sam Shepherd...................................(410) 647-6077 education@chesapeakepcusersgroup.org** *Membership Chairpersons*

**Margaret Duggan.............................(410) 647-2722 membership@chesapeakepcusersgroup.org** *Public Relations Chairperson*

**Kris Johnson.....................................(410) 544-8706 pr@chesapeakepcusersgroup.org**

#### **SPECIAL INTEREST GROUPS (SIGS)**

*New Users Group*

**Sam Shepherd...................................(410) 647-6077** *MidShore Computer Users Group SIG*

**George Ireland ................................ (410) 745-2361 mscug@chesapeakepcusersgroup.org** *Technology SIG*

**Mike Regimenti.................................(301) 509-6091 internet@chesapeakepcusersgroup.org** *Computer Refurbishing SIG*

**Fran Damratowski............................(410) 923-1550 refurbishing@chesapeakepcusersgroup.org** *Webmeister*

**Mike DeLucia....................................(410) 721-2991 webmeister@chesapeakepcusersgroup.org**

#### **Free Full Length Movies on YouTube**

 $b\nu$ *Ira Wilsker*

WEBSITES: https://www.youtube.com/movies?fl=f&pt=fm FREE MOVIES https://www.youtube.com/movies ALL MOVIES

I recently found out that Google's infinitely popular YouTube video service now offers over a thousand full length movies for free. Many other full length movies are also available on YouTube for a fee, typically about \$3, but I found enough of a selection of free movies to keep me well entertained for many hours.

The easiest way to locate the free, full length movies on YouTube is to simply go to www.youtube.com/movies, click on the "All Categories" button, and then select "Free Movies". Once there, the movies are divided into genre's, with some duplication if a movie falls into more than one genre'; for example "GhostBusters 2" is listed under both the "Comedy" and "Family" headings. The genre's listed are Comedy, Nigerian Cinema, Horror, Documentary, Action & Adventure, Drama, Animation & Cartoons, Mystery & Suspense, Crime, Classics, Family, Romance, and Science Fiction. Clicking on the genre' title will display the first 63 of the free movies in that category, with a button on the bottom of the page to move to the next page of the category. Moving the cursor over the movie poster for each movie displays a summary of the movie, its date, the stars of the movie, and a color coded rating system.

My personal favorite category of full length movies is the Documentary group, since I am a fan of non-fiction. YouTube has 246 full length non-fiction documentaries, including the Oscar winning "Why We Fight" series of World War II movies that were produced by the Army Signal Corps, narrated by some of Hollywood's biggest stars, and produced by some of Hollywood's

greatest producers. Dozens of other military history documentaries are available including the original Memphis Belle (filmed in color about the B-17's 25 missions over Europe), The Battle of Britain, and The Fighting Lady (1945 Oscar Winner for Best Documentary, filmed in Technicolor about an aircraft carrier in the Pacific). Also in the Documentary group are dozens of biographies including Nanook of the North, Mohammed Ali, Charles Manson, Marilyn Monroe, the Dalai Lama, Jackie Robinson, Evel Knievel, Lou Gehrig, and James Dean. Other documentaries cover environmental issues, political controversies, travelogues, historical events, technological history, international affairs, and a variety of other non-fiction topics.

I sent the link for Animations & Cartoons to my daughters to have a source of entertainment for my grandchildren, as there are 41 free movies available. These movies, obviously primarily intended for children, include animated bible stories, Gulliver's Travel (two different versions), Casper and Wendy's Ghostly Adventures (Casper, the friendly ghost, first appeared in movie theaters in the 1930's and on TV in the 1950's), Peter Pan, Popeye, Superman, Rudolph the Red Nosed Reindeer, Hansel and Gretel, Swiss Family Robinson, and Tom Sawyer are but a few of the well known animated movies freely available on YouTube.

For those who might like comedies, YouTube offers 335 free comedy movies, ranging from classics like Charlie Chaplin, to

> **3** *cont'd on Page 4*

contemporary stand-up comedy shows. Since I prefer the classical comedy movies to many of the more modern comedies, I have found the free movies featuring W. C. Fields, Buster Keaton, Amos & Andy, Charlie Chaplin, Abbott and Costello, Danny Kaye, Laurel & Hardy, and Will Rogers often displayed more comedic skill and talent than most of today's popular comics. For those who disagree and prefer the newer comic styles, there are over 200 of those to choose from in this category.

Sometimes it is nice as a family to sit in the living room and watch movies suitable for the entire family, and the Family category offers 94 such titles. While a few are duplicated from the Animations & Cartoons and Comedy categories, there is still enough of a unique selection of family movies to entertain a family for several months. Some of the better known family movies available for free include several of the Shirley Temple series, Heidi, GhostBusters 2, Rescue from Gilligan's island (with the original TV cast), several religious movies, the original Miracle on 34th Street, musicals, several classic Christmas movies, Hemmingway classics, and other movies suitable for family viewing.

Drama enthusiasts may find some interesting dramas among the 639 free movies available, while horror aficionados may appreciate some the 468 horror movies available. Sometimes it is enjoyable for us adults to snuggle on the couch and watch a good Mystery & Suspense movie; the 226 free movies in that genre' could account for a lot of couch time. While many of the Mystery & Suspense movies are relatively recent productions, again I find that some of the older classics are among the most suspenseful, such as the several of the Boris Karloff, Bela Lugosi, Agatha Christie, Sherlock Holmes, and John Barrymore features.

I am cognizant that many people enjoy crime movies, and the 238 free crime movies available should satisfy most crime fans. The movies available range from one of the first

movies ever made, Edison's 1903 "The Great Train Robbery" (also listed under the Classic category), to crime movies released over the past few years.

Science Fiction has always been among the most successful movies in theaters, and YouTube offers 138 free titles. Among the most popular Sci-Fi movies listed are "The Lost World - Story of Atlantis", Boris Karloff in the Snake People, Teenage Zombies, Southland Tales, Alien Uprising, Planet of the Dinosaurs, and enough other Sci-Fi titles to amuse fans of the genre' for many hours.

As I have already stated, I am a fan of the classics, and YouTube obliges with 252 classical movies, many of which are redundantly included in other genre's. Among the most interesting are old westerns of the 30's, 40's and 50's starring Gene Autry, Johnny Mack Brown, John Wayne, Clark Gable, and Buster Crabbe. The first of the Tarzan movies, from the 1930's, are also available, and have a panache' missing on the later Tarzan movies. Also quite interesting is the 1915 version of Alice in Wonderland, a grainy black and white silent production, with the story told by a sequential combination of short moving images, followed by a few lines of on-screen narration; despite its primitive nature, the production quality is quite entertaining, considering the technology of a century ago.

Romantics may appreciate the 147 free movies in the Romance category. These range from classical romantic movies such as the 1938 "Tarzan's Revenge" and films starring heart throbs Gina Lollobrigida, Susan Hayward, Elizabeth Taylor, Carole Lombard, Spencer Tracy, Jimmy Stewart, William Powell, and Myrna Loy. Some of the more modern romance movies incorporate more "adult" content and themes than the classics, but may still meet the needs of many contemporary romantics.

With over a thousand free feature length movies available on YouTube, many in DVD quality, this broad selection of movies should delight anyone, at a price that cannot be beat.

**4**

## **The Seventh Son of Windows Windows Live Photo Gallery**

*by* 

*Lee Reynolds, Member, Boca Raton Computer Society, FL October 2011 issue, Boca Bits www.brcs.org leetutor (at) exploringwindows.com*

#### **Introduction**

For Windows 7, Microsoft has stopped furnishing the Windows Photo Gallery that was built into Windows Vista, and instead made a version of the program available from the Windows Live site. Windows Live Photo Gallery can also be installed in Windows Vista and Windows XP. By removing this component from the operating system, it is to be hoped that Microsoft will be able to provide updates and improvements in a much more timely manner.

#### **Download**

You can download the latest version of Windows Live Photo Gallery from here: http://www.windowslive.com/Desktop/ PhotoGallery

#### **About Windows Live Photo Gallery**

With Windows Live Photo Gallery, you can manage all your photos, search for them, import them from a camera or other removable media, order prints online, and publish them (upload to Windows Live Spaces, Flickr).

When you import photos, they are automatically grouped by date and time. You can edit them to fix redeye, crop out unwanted sections, correct

colors, and adjust the lighting, sharpness, etc. Any edit you make to your photos can be reverted later at any time.

You can stitch several photos together to offer a "panoramic" view. You can also apply a treatment to color photos to convert them to black and white and shades of grey.

The list of capabilities of the program goes on and on.

For example, you can send photos by e-mail, burn them to a CD, and print them.

You can add tags, ratings, and captions. Since Live Photo Gallery has the ability to automatically recognize faces, you can tag them with the names of the people in the photos and therefore be able to search by the people in your photos.

You can resize, rotate, delete and rename the photos.

There is QuickTime movie support if you have QuickTime 7 or later installed.

This article has been obtained from APCUG with the author's permission for publication by APCUG member groups; all other uses require the permission of the author (see e-mail address above).

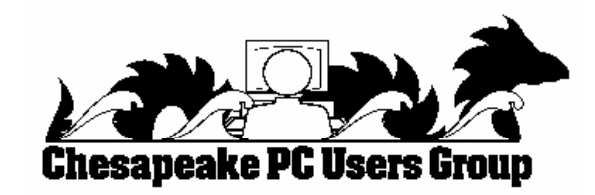

## **Live Drive**

## *Hello Members!*

 I am excited to announce that for members in good standing, the Chesapeake PC Users Group will be providing you an added benefit as part of you annual donation. We are now providing you with an unlimited backup service for all of your computers. You can now backup all of your data to a secure online service, Live Drive ( www.livedrive.com ). As for what is included:

Unlimited online backup - Backup your whole PC or Mac, no matter how many files you've got. Simple & hassle free -Installs in minutes. Automatically backs up your files while you work. View files anywhere - Log in online at any time to view your files and download them. Your files are secure -100% safe and secure. Your files are encrypted and stored multiple times. Your files are encrypted with military grade AES-256 encryption to keep them safe.

Access files on your mobile - Free mobile apps for iPhone, iPad and Android let you view your photos, music, movies and documents from anywhere! Or use our specially optimized mobile site for Blackberry, Windows Mobile and other mobile devices.

Access up to 30 previous versions of any file - Need to revert a change you made? File overwritten? No problem - we keep up to 30 versions of any file.

Restore deleted files - We keep your deleted files for 30 days. Restore files or entire folders at any time with one click.

**If you would like to start your subscription please send me the following information to president@chpcug.org:**

**First and Last name**

**E-mail address**

**Password you would like to use or I can supply a generic password that you can change.**

**Name that you would like for your website access**

## *Another great benefit of being a member of Chesapeake PC Users Group!*

## **ABC's of Digital Photography**

*Review of a meeting presented by Gary Stanley at the Quad Cities Computer Society, IA*

*www.gary.stanley.net www.qcs.org joseph85\_us (at) yahoo.com*

Gary Stanley returned to the QCS to share his lifelong interest in Photography and the tips to help make our photography more useful, and endearing. Photos tell a story. He was here to help us tell ours. His first digital camera was a 1/3 megapixel one that used a 3.5 disk for storage. Today he uses a wide range of digital cameras on his travels around the world.

He has wonderfully condensed some photographic principles that we all can use. First off he related that sales people will emphasize megapixels. Some of today's point and shoot cameras have 14 megapixels. A 5 megapixel camera is all you need. The large capacity megapixels cameras are needed only for large size blowups of your photos. Most of us will never need this resolution. We usually will print 8 x 10 prints at the most and 5 megapixels will sustain that quality. In fact, the Flixr photo web storage site highlights that the most used camera for its site is the iPhone4 which has a 5 megapixel lens.

Point and shoot digital cameras have automatic settings by default. Gary explained that these settings will give you OK pictures. But for a better outcome, it is preferable to select the program mode so that you can fine tune the camera to fit your photographic perspective.

One of the essential features of creating a good photo is to understand and manage the white balance in it. Note the lighting conditions before you take your shot. Is it outdoors in the sun or indoors under incandescent or florescent light. Select the appropriate setting. If you take an outdoor shot with an incandescent setting the picture will turn out blue. If you pick the

florescent setting in an outdoor shot the picture will have a purple cast. Make sure that your camera is set properly.

He suggested that you take your photos at a 90 degree angle to the sun; this will add depth to your subject. Also view your subject through the lens. Will it look better in a vertical or horizontal mode? Conform to your subject and it will improve the quality of your shot. For example: get down on the same level of kids and animals. Enter their world and your pictures will come to life.

One of the more interesting settings is the camera timer which is usually prefigured at 2 seconds and 10 seconds. The 2 second mode allows for a perfect shot with a tripod. Press the shutter button down half way to allow the camera to calculate all of the configurations. Now you can lift your finger from the trigger and walk away from the camera as the still camera takes the shot a second later. The 10 second mode allows one to take the picture and also be a part of it.

On the photo walk in LeClaire, he reminded the participants to always check their settings before they began their work. Also take many pictures, unlike the old days they are free. Professional photographers usually get a good photo with a 200 to 1 ratio. Let creativity be your guide.

When we are finished with our photo set we need to transfer them, edit them and store them. Gary recommended that we transfer our photos by removing the memory card from the

#### **ABC's - cont'd**

camera and placing it in a card reader or your computer. This saves the battery life of your digital camera. Using a USB inadvertently with a low battery can risk losing your photos entirely.

When you transfer them it is important to select them all on the memory card with a Control-A, then right click on a photo, select COPY from the menu. Next, on your computer create a folder for your images, right click in that folder and select PASTE from the drop down menu. This method places your photos in three places until the process is finished: on the memory card, the computer memory clipboard and the hard drive. Always a good fail safe method.

There are many free photo editing software packages on the Internet, however Gary recommended Windows Live Photo Gallery from Microsoft. Paid image editing software offers more advanced options. Good choices in this category are : Photoshop Elements, and Paint Shop Pro Photo X3.

Gary emphasized that we need to back up our precious photographic moments to an external hard drive. He mentioned they are very reasonably priced, as low as \$49. There are several brands: Seagate, Western Digital, and Maxtor. He has a Western Digital MyBook external drive that has a feature that he likes. It backs up your data as soon as it is created on

your computer. For him photographic backups are essential as he has over 70,000 photos that he has taken over the years and doesn't want to lose them. Likewise, we wouldn't want to lose those memories either.

Gary offered a delightful presentation filled with humor, insight and detail. An enjoyable evening and learning experience all in one. Be sure to visit his Blog: **gary-stanley.blogspot.com** as it will have many of the presentation details on the internet from this meeting. Also visit his fine photo gallery online, a wonderful collection: **www.pbase.com/gary\_ stanley**

He ended the night with a "special" Internet photographic slide show which featured creative pictures of Paula Sands holding one of his landscape pictures in a photo gallery as well as a Time magazine cover featuring himself. These were created with three clicks on the Internet. Go to **www.writeonit.org** or **www.loonapix.com**. On these fake picture sites, you create the picture display, browse your computer to select your own image, then right click the finished product to save it to your computer.

#### He said:

#### *"Birth Certificates show you were born." "Death Certificates show you died." "Photos show that you lived."*

This article has been obtained from APCUG with the author's permission for publication by APCUG member groups; all other uses require the permission of the author (see e-mail address above).

#### *cont'd on Page 11*

## **Secure Your PC - cont'd**

normally as it did before, as if LPS had never been used. There is even a "Start" button on the LPS menu that will exit LPS and boot the computer normally. Since LPS leaves nothing on the hard drive, there is nothing that it can do to influence or otherwise hamper subsequent normal use of the computer.

For those who may use computers in high risk environments, or who may have less than responsible users (children and grandchildren) use the computer, the free Lightweight Portable Security (LPS) may be a good alternative to a compromised or corrupted computer.

**8**

## **Three Gadgets for Your Digital Camera**

*by* 

*Sharon Walbran, President / Editor, Twin Cities PC Users' Group, MN October 2011 issue, The Digital Viking http://www.tcpc.com SQWalbran(at)yahoo.com* 

As an avid photographer with a couple point-and-shoot digital cameras I am always on the lookout for gadgets to improve the experience, but that will not break your pocketbook. Here are three gadgets under \$20.00 that solve issues with digital cameras, and are worth exploring.

Delkin LCD Shade. LCD displays are great for giving you a preview of the picture you are about to take and then, after the picture is taken, showing the picture you took for review. Unfortunately, in the bright sunshine, the LCD display is almost impossible to see. The Delkin Popup LCD Shade 2.5", sold through Amazon. com, is a good solution.

This simple, lightweight plastic shade attaches to the body of the camera with adhesive. When flipped up the LCD can be read even in bright sunlight. The side wings fold in and the shade folds down to neatly cover the LCD and protect it from scratches and damage. The side wings are delicate and could easily break. In the closed position the shade has a small footprint so there is no added bulk from this device. The price varies but can usually be purchased for around \$10.00.

Quikpod Compod Extendable Handheld Tripod. If you've ever been on a trip and wanted to take a photo of yourself and another person but hesitated to hand your camera over to a stranger, then this is the gadget for you. This device is about a foot long with a diameter of about an inch and easily fits in a purse or a backpack. On one end is a screw that attaches securely to the bottom of your digital camera. Then from the end nearest you, you can release a chrome knob that extends the Compod to as long as 38.5 inches. To take

a photo of yourself or yourself and others, turn on the self-timer on the camera, strike a pose, and take the shot. The Compod can also be used to take a photo over a crowd of people. It has a solid, steady feel even at a considerable extension. Aiming the camera in the precise location takes some practice. The Compod is just one of several products in this category. One of the other products is the Quikpod Convertible Tripod and more accurately called a tripod, because the rod converts to a 3-legged tripod, The Compod is available from Amazon.com for under \$20.00.

Joby Gorillapod. Taking photos in low light demands the use of a tripod because no one can hold a camera steady enough at such a low shutter speed. Sometimes finding a flat surface to place a tripod on is difficult. The Gorillapod screws into the bottom of the camera and then, with its flexible spidery legs, can be twisted to secure the camera to a fence post or the branch of a tree to hold it steady. The Gorillapod comes in different sizes to fit compact digital camera and the heavier SLR Cameras. Higher end and more expensive models now come with a level bubble so you can check that the camera is level when it takes the photo. Of course, the Gorillapod can be set up as a conventional tripod as well. It's lightweight and fits into a purse or backpack. The Gorillapod is available from Amazon.com, Target. com, Adorama.com, and numerous other sellers. The model for the compact digital camera usually sells for under \$20.00.

These are just a smattering of the gadgets available. In a future article I'll review additional gadgets after I've put them through their paces.

*cont'd on Page 10*

### Gadgets - cont'd cont'd *cont'd from Page 9*

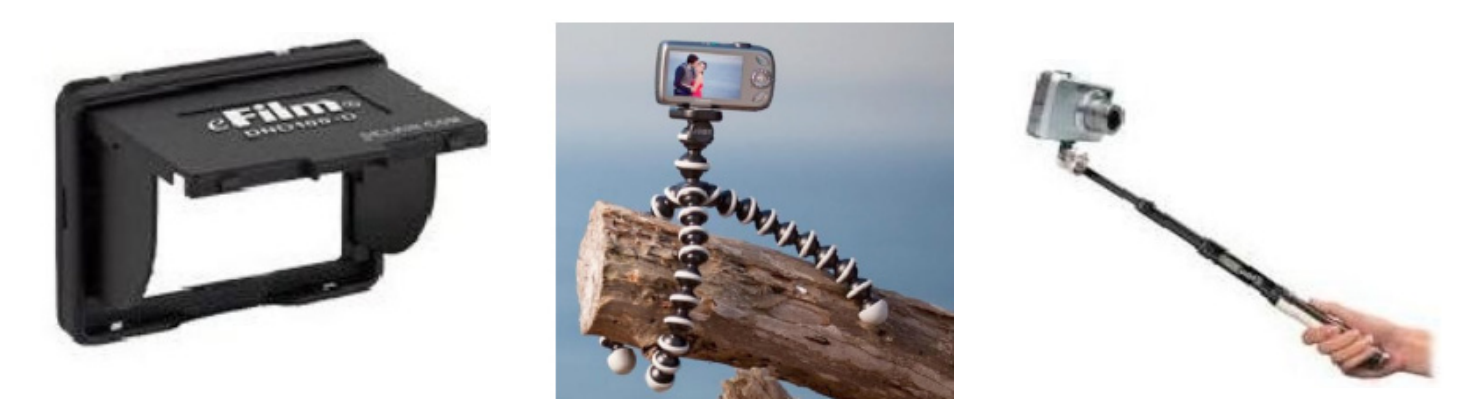

## **LPS - Free Utility from the Defense Department to Secure Your PC**

 $b\nu$ *Ira Wilsker*

#### WEBSITES:

http://spi.dod.mil/lipose.htm http://spi.dod.mil/liposeUSB.htm http://spi.dod.mil/docs/lps\_quick\_start.pdf http://spi.dod.mil/docs/lpsmanual.pdf http://spi.dod.mil

**<sup>10</sup>** *cont'd on Page 11* I have written a lot of columns about computer security, and the threats that many of us face when using our computers. While we may be subject to a variety of threats at home or in our offices, including hackers, crackers, viruses, worms, Trojans, and other varieties of malware, the threat landscape can substantially increased when using a public WiFi or other network, or even allowing someone else to use our computers. With the U.S. Military using thousands of computers, and the potential security risks that could occur if the content on these computers was compromised, the ATPSI (Anti Tamper Software Protection Initiative) Technology Office at Wright Patterson Air Force Base, has developed and publicly released a free utility that can be used to safely allow a computer to connect to the internet or other network, including a VPN (Virtual Private Network), but also make it virtually impossible for hackers and malware to access anything on the

computer's hard drive when this utility is used.

This product, which is explicitly licensed for free public use, is "Lightweight Portable Security (LPS)". What this product does is create a bootable CD or USB flash drive that contains a form of the Linux operating system that will run on almost any Intel based computer, including almost all PC's (even if they have AMD chipsets), and many Mac's. LPS does not install anything on the computer, and does not require administrative privileges. Once the computer is booted with the LPS system, the internet can be accessed normally, but the hard drive is inaccessible, making it impossible to read any data from the hard drive, and impossible for any type of malware to infect the hard drive. According to the ATPSI, "LPS-Public is a safer, general-purpose solution for using web-based applications."

The basic LPS software, which is frequently updated, can be downloaded directly from the ATSPI as an ISO file which can be burned directly to a blank CD or installed on a bootable USB flash drive; it is also available as a compressed ZIP file, which can be uncompressed and then installed. The basic ISO file (uncompressed) is a large 137mb file. For those

who may desire some additional functionality, a 317mb deluxe version (also free), contains a fully functional version of OpenOffice (a powerful free competitor to Microsoft Office which can read and write Microsoft Office and other file formats), and Acrobat Reader to read PDF files. If downloaded to a Windows 7 computer, it is extremely easy to create the bootable CD; insert a blank CD into the drive, and then simply right click on the downloaded ISO file (either the basic or deluxe version), and select "Burn". Windows 7 will then create the bootable CD. If using an older Windows computer there are many ISO burning utilities available, many of which are free, including UltraISO, ISO Maker, K3b, CDBurnerXP, Easy CD Creator, ImgBurn, CDBurn, Nero Burning ROM, Roxio Creator, and others. Any of the major free software download websites will have a selection of free ISO burners. Note that burning and ISO file to a CD is not the same thing as burning other files to a CD, and the ISO option must be selected in order for the bootable CD to be properly created. For those who may need precise, detailed instructions on creating an LPS CD, instructions are available online (as a PDF file) at spi.dod.mil/docs/lps\_ quick\_start.pdf.

In order to create a bootable USB flash drive, first create the CD as instructed above, but then do not boot from the CD. Insert an empty USB flash drive into the computer (if you use a used flash drive, all data may be lost if it is reformatted), and then using Windows Explorer (or other file manager), open the CD, and locate the directory "InstallToUSB". Run the file "USBInstall.bat", and then follow the on-screen instructions to install LPS on the flash drive. If a computer supports booting from a flash drive, this USB drive can now be used to boot LPS (detailed instructions online at spi.dod.mil/liposeUSB.htm).

Once the PC or MAC is booted from the LPS CD or flash drive, the web can be accessed

as normal using the built in and fully functional Firefox browser. This is especially useful if the user is accessing the internet via a public access wireless network, such as those at coffee shops, airports, hotels, restaurants, or elsewhere; it is locations such as these that are a hacker's paradise since it is easy to penetrate the open access networks and then break into a connected computer. Since the computer's hard drive is not mounted by LPS (making it effectively non-functional), it is virtually impossible for malware from any source to burrow its way into the computer's hard drive and contaminate or otherwise compromise the computer. Since the hard drive is inaccessible, any files that the user may want to intentionally save must be saved to another USB flash drive (not the one used to boot the computer into LPS), or other data storage device. If the deluxe version of LPS is installed, the OpenOffice can be used to create or read word processing files (docs), spreadsheets, presentations (including PowerPoint), and other office documents, while the Acrobat Reader can display PDF files. One tip - since the hard drive is effectively isolated and inaccessible when LPS is loaded, it may be better to save any created files or documents to a free online cloud storage service such as Google Docs or Microsoft's SkyDrive service.

I have heard of numerous cases where a users' children, grandchildren, neighbors, friends, and others have accessed the users' computers, and proceeded to load them with unwanted software, viruses, spyware, and other forms of malware. If instead of allowing others to boot the computer normally, the users were to boot the computer into LPS, nothing could be written to the hard drive, thus sparing the computers from the evils and threats that others could wreak on the computers.

**11** *cont'd on Page 8* Once the LPS CD or flash drive is removed, and the computer rebooted, it will boot

**The Next Regular Meeting will be at The Severn River Middle School**

## **Wednesday November 9th, 2011**

**Meeting will be held in the large meeting room. It starts at 7:00 P.M. with club business and a short discussion period.**

# *presentation on*

## **Windows 8**

*by* **Michael Young**

**Members and their friends are welcome to come, ask questions and become enlightened.**

#### **How to Find: Severn River Middle School**

SRMS is close to the Arnold, MD campus of the Anne Arundel Community College. From Annapolis and points south, take Rte 2 (Ritchie Highway) north about 3 miles from the intersection of Rt. 50, **turn right on College Parkway**. At the first light, turn left on Peninsula Farm Road. (Of course, if you are coming from points North, you would turn left onto College Parkway) about a half-mile down the road the large SRMS school building, set back off a large two level parking lot, will be visible on your right. Park here and go to the main entrance. Signs will be posted to direct you to the **Large Group Room** where we will be meeting.

**How to find: The Technology SIG, A ChPCUG Special Interest Group\*\***

**The meetings are held at the SRMS in the Library.**

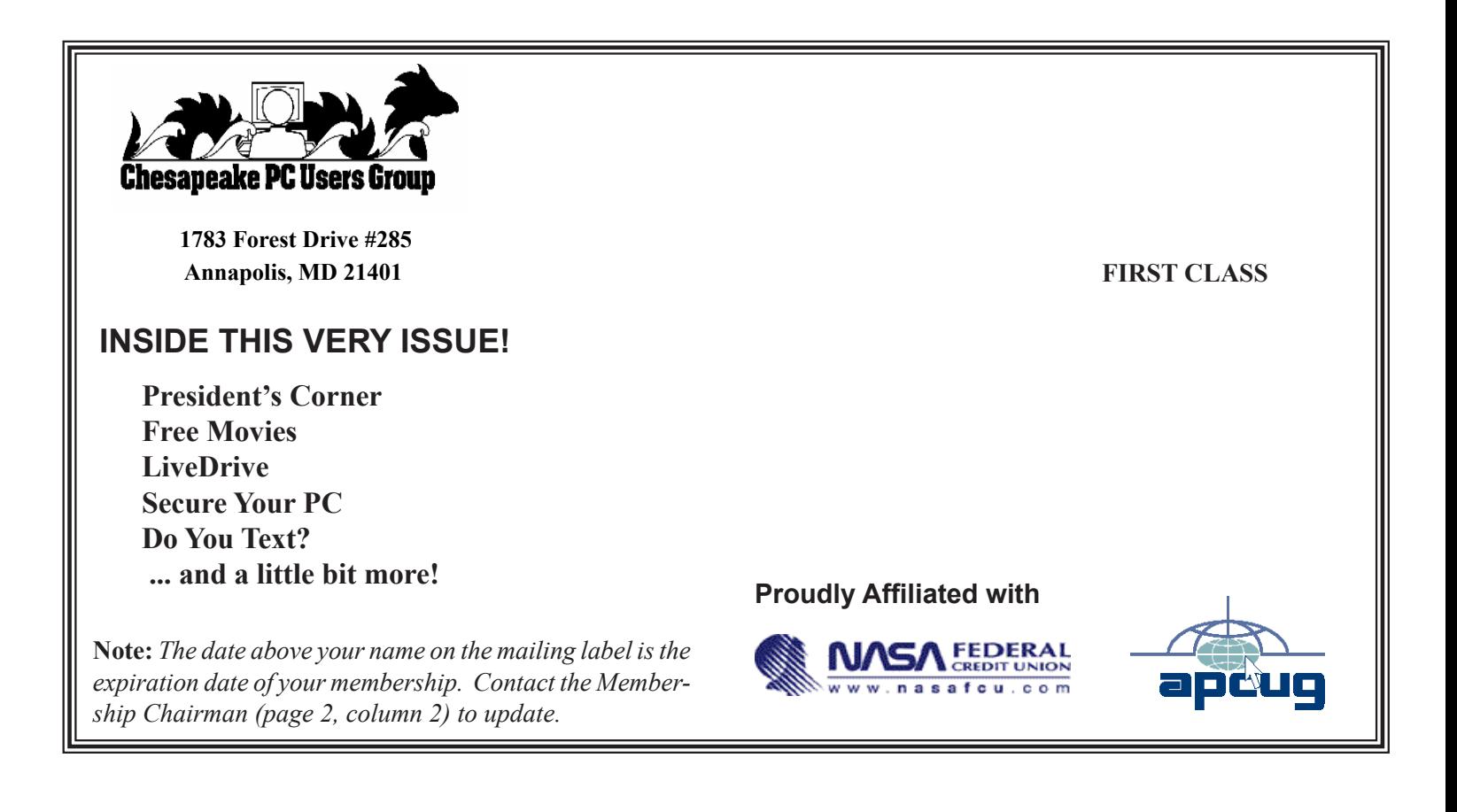